## 现在

网上支付

越来越方便,不知

不觉自己银行卡里的钱就被花完了。

但是使用支付宝等查询我们自己银行还有多少余额就不是很方便了。

下面我们就一起看一下

**怎样使用ATM机查看自己银行的所剩余额,以工商银行为例**。

第一步:找到24小时自助银行,将银行卡插进"插卡口"

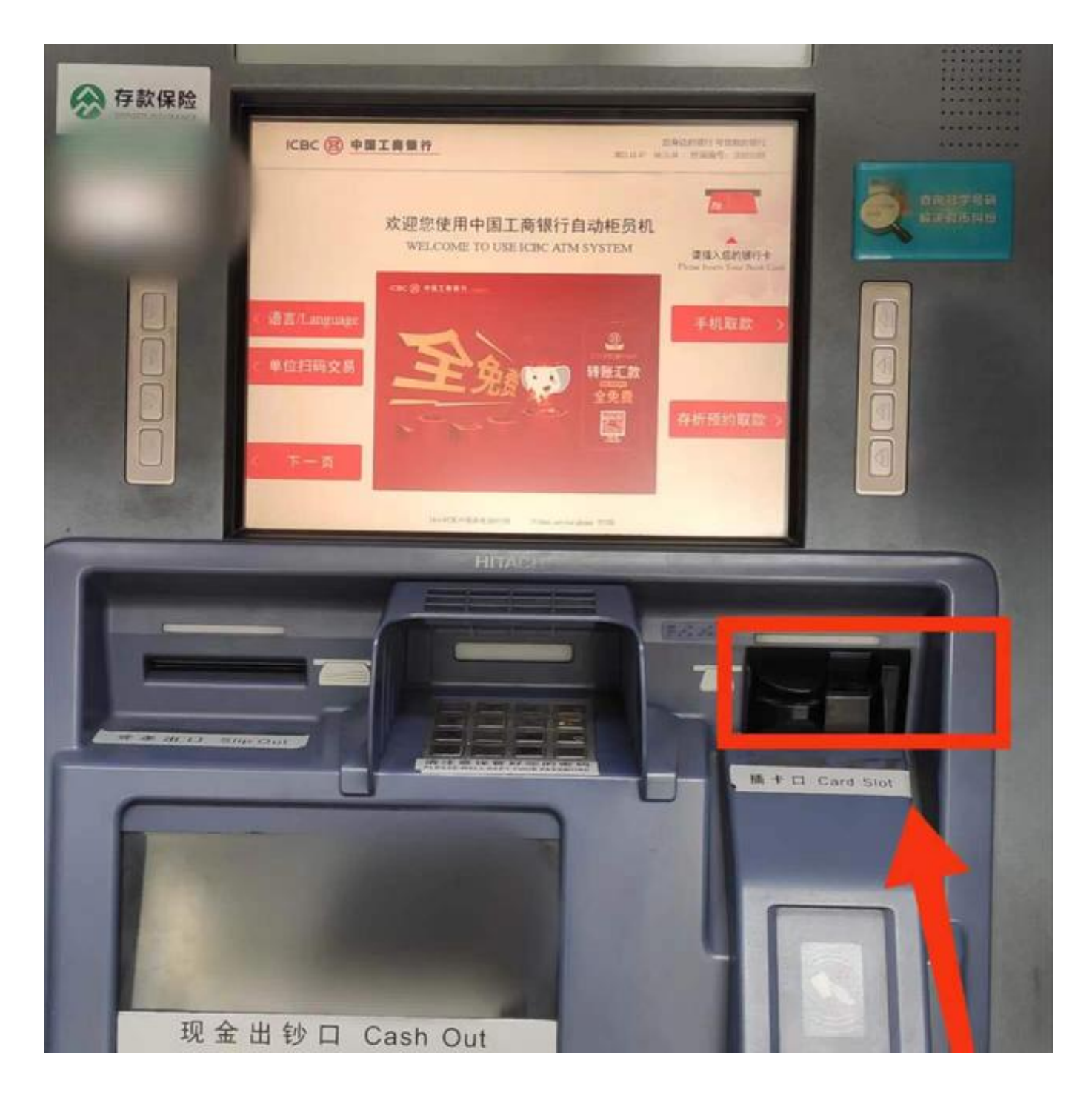

第二步:**输入"银行卡的密码"**

.输入密码时请注意遮挡,如果密码是4位数,输入后按确认键继续,如果是已经开 通动态密码,可以使用动态密码。

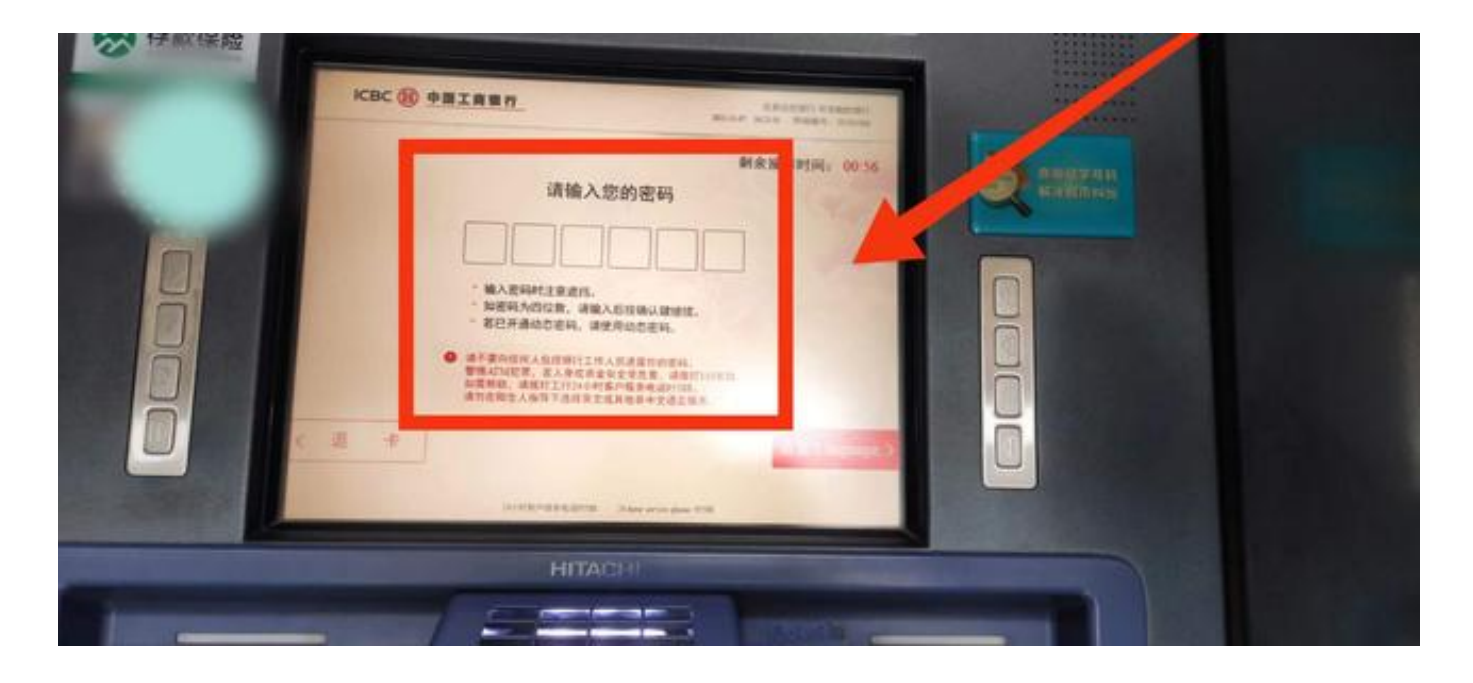

第三步:点击【查询】。我们就进入了查询页面。

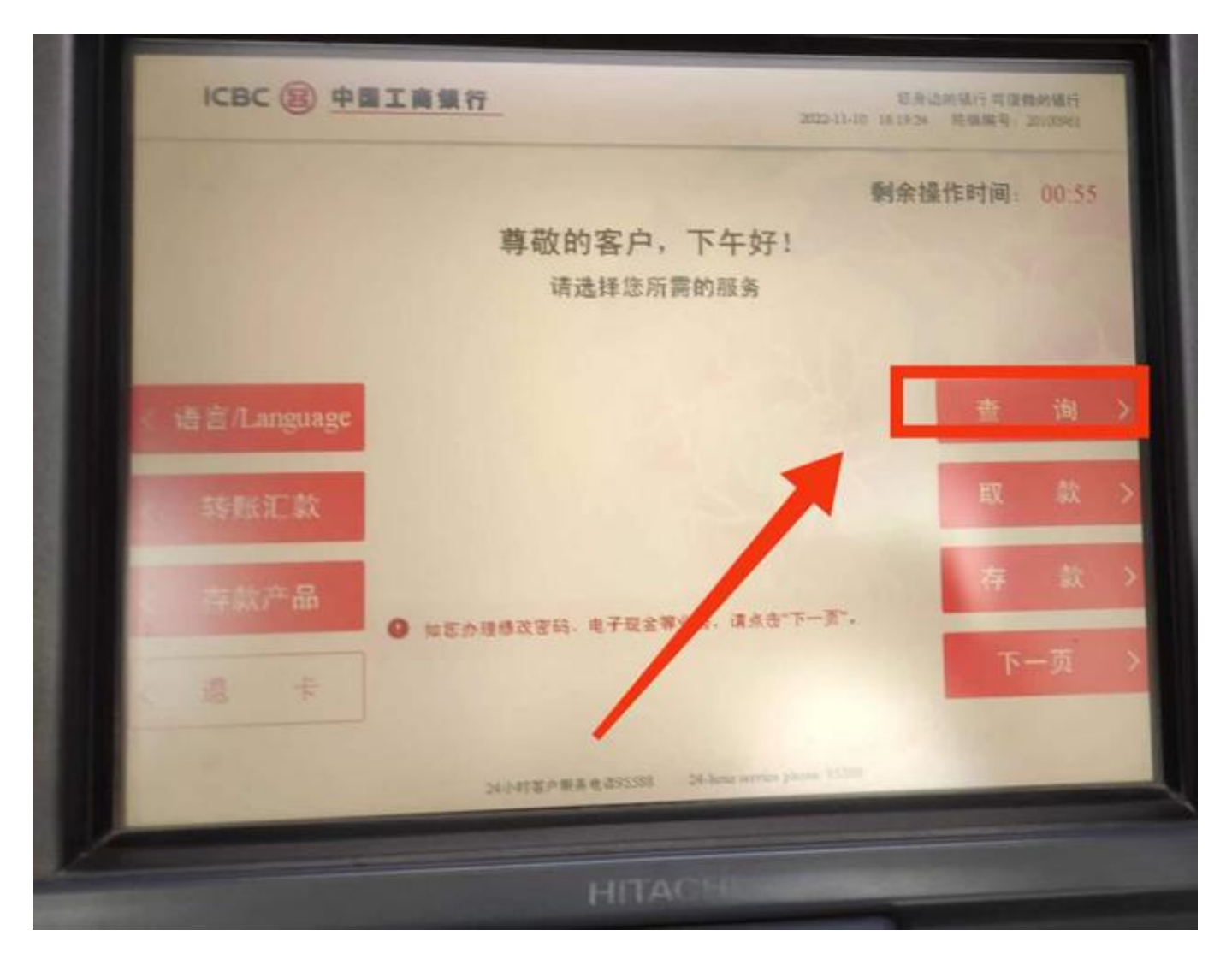

## 第四步:点击【人民币】,这样我们就可以查看自己银行卡可以使用的人民币余额 ,除了人民币还可以查看美元,港币,养老金等等。

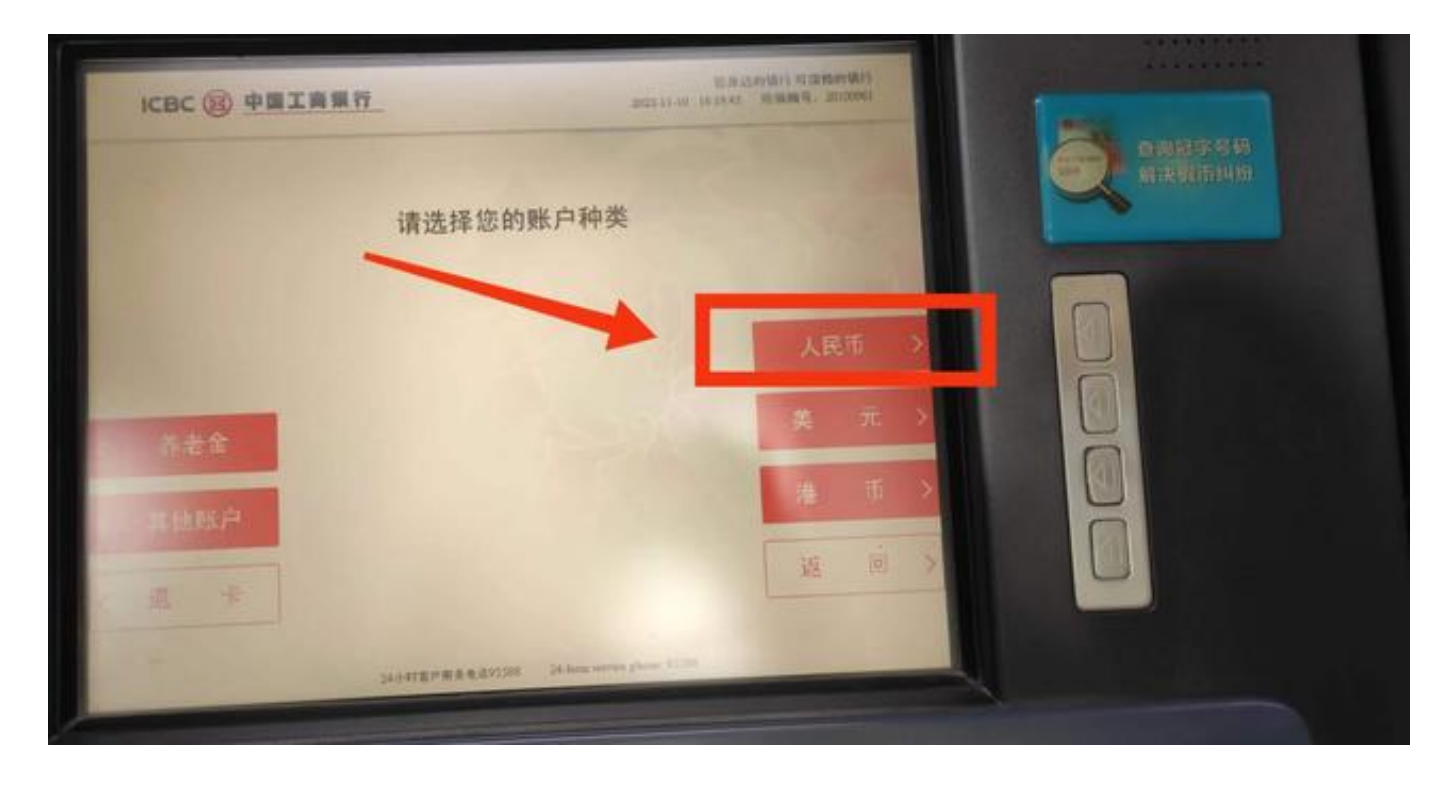

## 第五步:在这里可以看到自己银行所剩余额和ATM当日可取现余额。

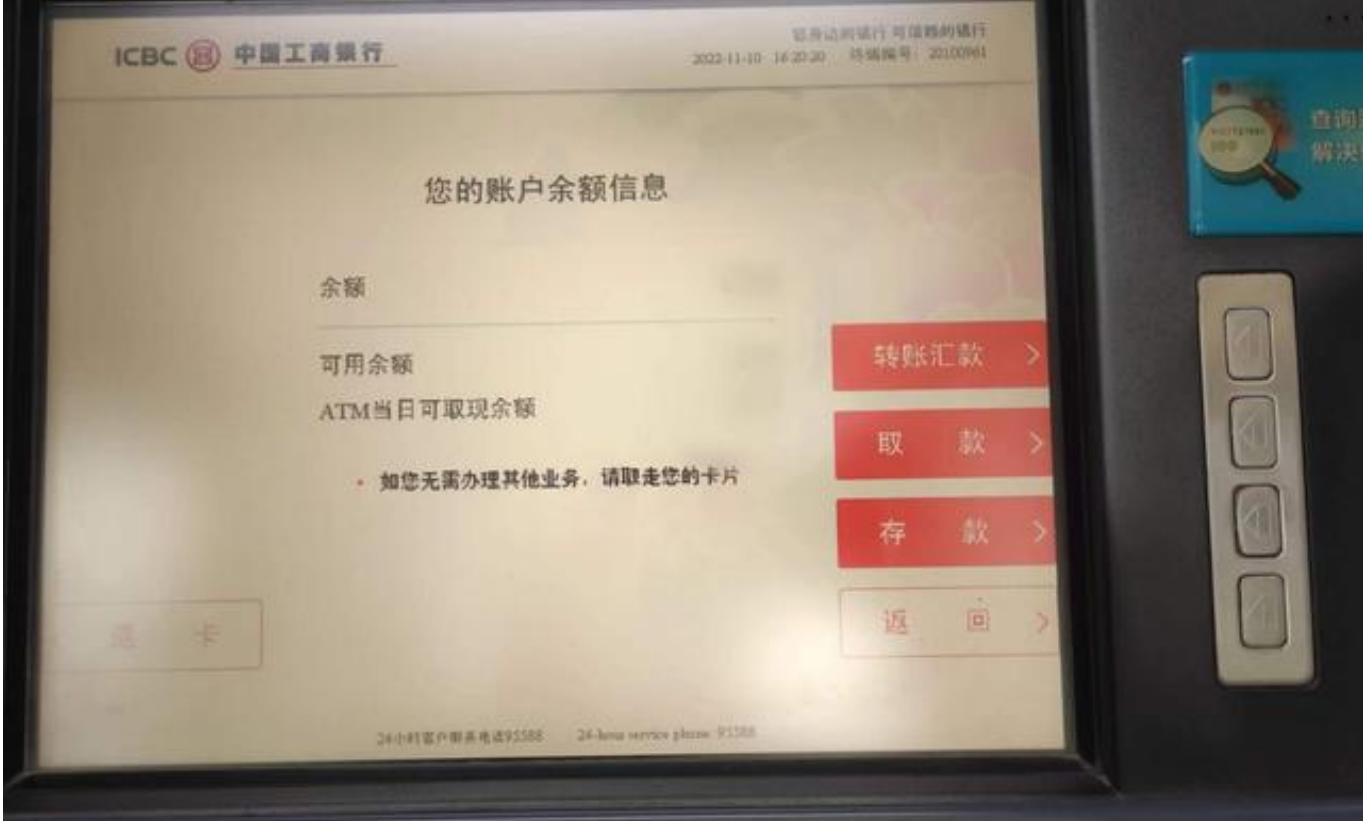

如果没有其他业务需要办理,就可以点击"退卡"结束办理了。

谢谢大家的支持,祝大家天天开心。